## Digital søknad – hvordan laste opp vedlegg?

### **Laste opp vedlegg til digitale søknader – brukerinformasjon på nav.no**

[Informasjonsside på nav.no til bruker om hvordan ta bilde av vedlegg med mobilen og laste opp til digitale](https://www.nav.no/no/NAV+og+samfunn/Kontakt+NAV/Relatert+informasjon/ta-bilde-av-vedleggene-med-mobilen)  søknader i NAV.

Informasjonsside/teknisk brukerstøtte på nav.no til bruker om [elektronisk innsending](https://www.nav.no/no/NAV+og+samfunn/Kontakt+NAV/Teknisk+brukerstotte/hjelp-til-personbruker?kap=398773)

### **NAV Kontaktsenter – hvordan sender jeg dokumentasjon/vedlegg til søknaden?**

Hva svarer NAV Kontaktsenter når bruker ringer inn og spør?

#### **Korleis sender eg dokumentasjon/vedlegg til søknaden?**

Du lastar dette opp elektronisk til søknaden din.

Du kan bruke bilete som vedlegg, td husleigefaktura, straumfaktura og kontooversikter.

Du kan enkelt ta bilete av dokumentet med smarttelefon eller nettbrett, laste det opp og leggje det til din elektroniske søknad, sjå [nav.no/tabilde](http://www.nav.no/tabilde)

Dersom du har problem med å få tak i biletet kan du sende det til din private epostkonto og lagre det på din PC, Mac, nettbrett e.l. Deretter lastar du opp og legg bileta ved din elektroniske søknad.

Dersom du har tekniske spørsmål finn du god informasjon på [nav.no/teknisk.](http://nav.no/teknisk)

Du kan òg ettersende vedlegg til søknaden din i ettersendelsesfunksjon i Dine saker på DittNAV.

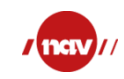

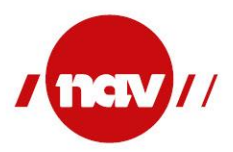

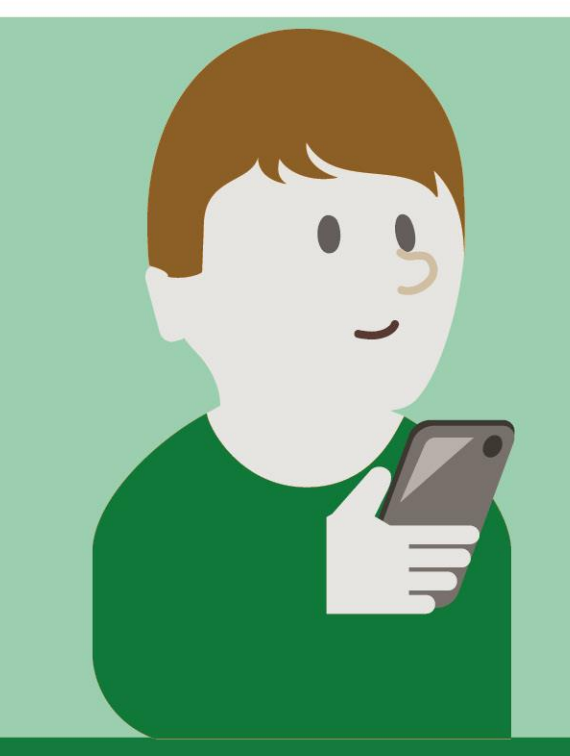

# Sosialhjelp?

Hya kan du søke om? Hvordan søker du? Det er enkelt å søke digitalt

nav.no/sosialhjelp Kan bestilles på Printsenteret